# **ALPHATRONICS DANMARK**

# BRUGERVEJLEDNING CP-508LCD ALARMCENTRAL

**Version 4.2** 

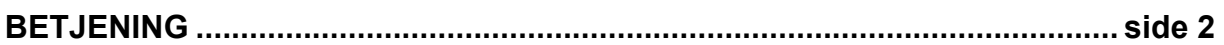

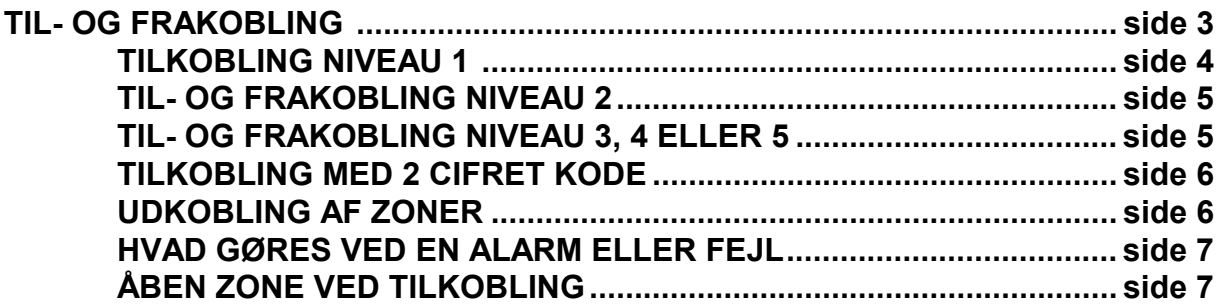

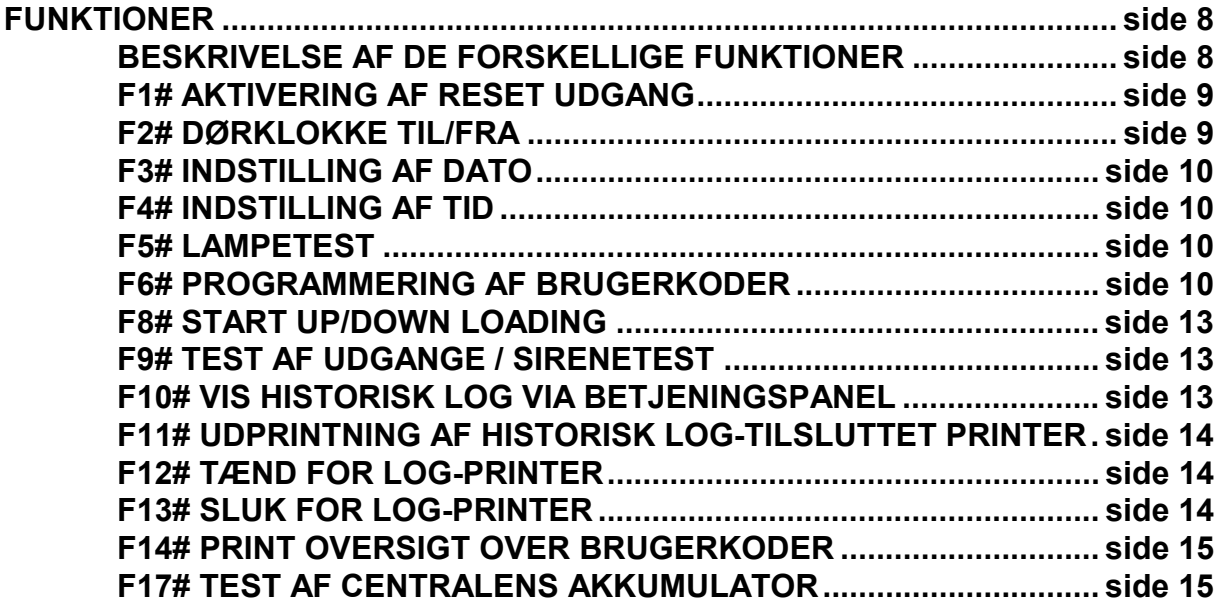

#### **BETJENING**

For at til-og frakoble alarmcentralen, skal man bruge et betjeningspanel og/eller en nøglekontakt. På betjeningspanelets display vises informationer om alarmcentralen.

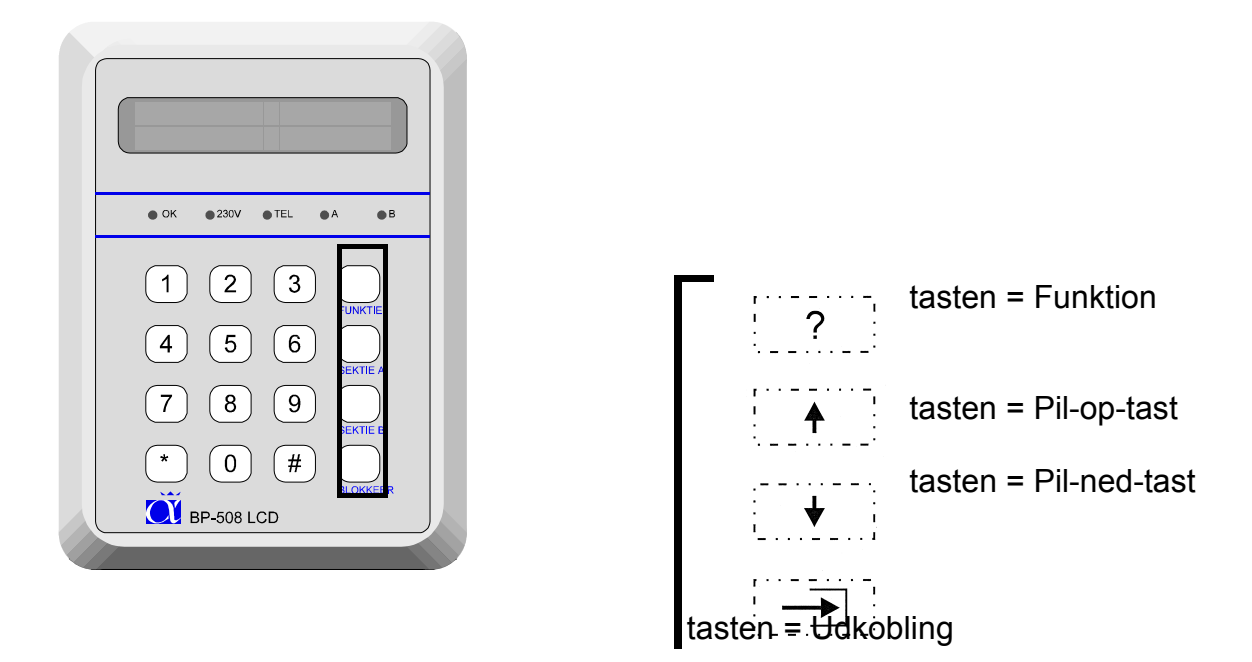

#### **Alphavision LCD tastatur**

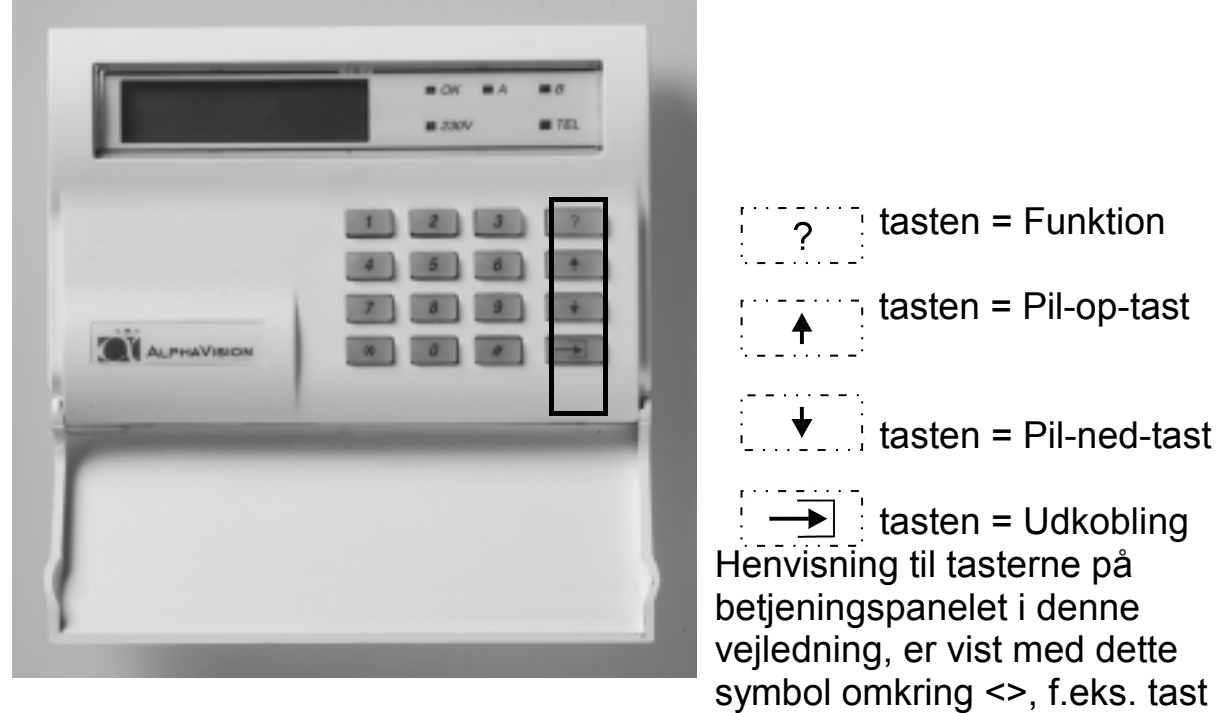

<1>. På betjeningspanelet findes tasterne <1>, <2>, <3>, <4>, <5>, <6>, <7>, <8>, <9> og <0> . Disse kan f.eks. bruges til at indtaste brugerkoder for til- og frakobling. Udover disse forefindes tasten < \* > (stjerne), <#> (firkant), <Funktion>, <⇑>, <⇓> og <Udkoble> tasterne. **Alphavision LCD tastatur med proximity læser**

Der findes et betjeningspanel med indbygget proximity læser der minder meget om AlphaVision LCD tastatur . Læser er placeret bag det blå VisAccess logo, imellem 230V og tlf. lysdioden. Prox. brikken kan erstatte brugerkoden. De programmerede brugerkoder kan benyttes med en prox. brik eller ved indtastning af brugerkode.

### **Brug af prox-brikken**

Prox. brikken aflæses ved en afstand fra 0 til 3 cm. fra logoet. Hvis der ikke er nogen reaktion fra betjeningspanelet, tast " \* " og prøv igen.

# **Alphavision LED tastatur**

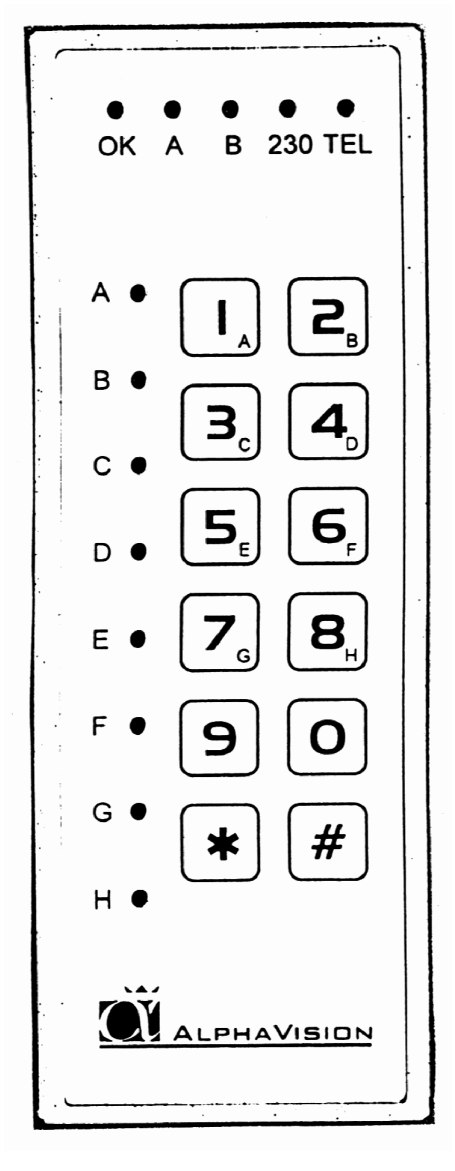

Alphavision LED tastaturet kan bruges både som forbikobler og som til- og frakobling, afhængig af installationen.

TIL/FRAKOBLING.

Systemet tilkobles på det indendørs betjeningspanel. Udgangs-buzzeren giver nu lyd. Luk døren. Herefter: Indtast brugerkoden igen på forbikobleren. Alle udgangstider, som kørte, vil slukke øjeblikkeligt. Dette kan høres på udgangs-buzzeren, som også vil blive tavs.

Hvis der tastes forkert på forbikobleren, kan det indtastede slettes ved tryk på ""

Hvis man kommer til den sikrede bygning: Indtast da brugerkoden på det udendørs tastatur. Alle indgangsforsinkede zoner, som tilhører området, hvor den indtastede kode gælder, vil starte deres indgangstid. Dette kan høres på indgangs-buzzeren. Gå nu ind i bygningen og frakobl området på betjeningspanelet.

Brugerkoden kan bestå af 4, 5 eller 6 cifre. Der er mulighed for at tildele en

brugerkode et bestemt niveau. Niveau 1 er det laveste og niveau 5 det højeste.

De forskellige muligheder for kode-niveauer nedenstående skema side 4.

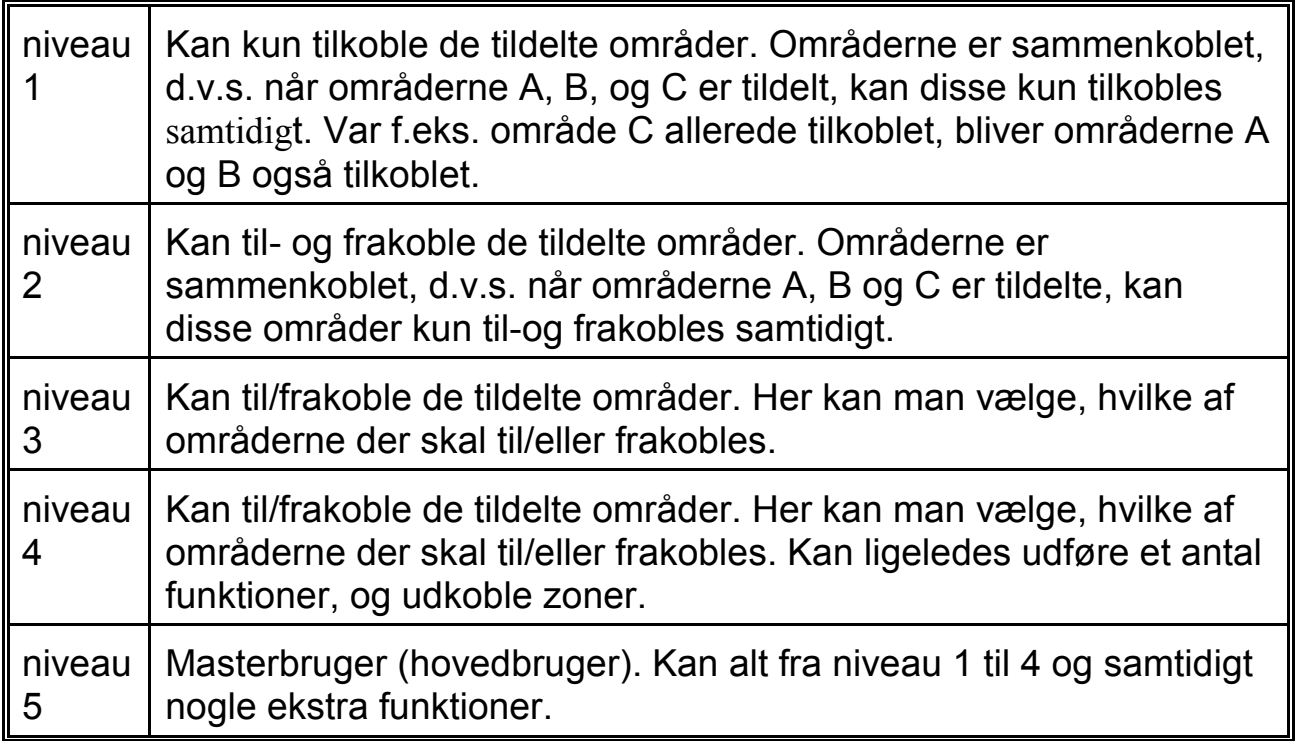

Brugerkoderne/prox. brikkerne er tilknyttet bestemte områder.

Alarmcentralen kan være inddelt i områder af alarminstallatøren. F.eks. er det muligt at til/frakoble separat i stuen og på første sal i en bygning. I erhvervsbygninger er det muligt at til/frakoble flere kontorer separat.

#### **TILKOBLING NIVEAU 1**

Når centralen er frakoblet, og der indtastes en kode/prox. brik niveau 1, vises følgende tekst i displayet: (som eksempel kode 111111, område A og B.

Område: AB......  $\langle \# \rangle$  = TIL

Tastes nu <#> tilkobles områderne A og B, hvis dette er muligt. Var område A allerede tilkoblet, tilkobles kun B.

Tilkobling på AlphaVision LED tastatur Indtast kode. Tryk på <#>, og de tildelte områder tilkobles. Zonelamperne A til H vil indikere hvilke områder koden giver adgang til, og hvilke områder der er tilkoblet. Hvis lamperne er tændt er det pågældende område tilkoblet, og ved blink giver koden ikke adgang.

#### **TIL- OG FRAKOBLING NIVEAU 2**

Er brugerkoden niveau 2, vises der efter indtastning af denne kode/prox. brik følgende på displayet:

Område: AB...... <>=FRA <#>=TIL

Brugeren af denne brugerkode kan ved at taste < \* > frakoble begge områder eller ved <#> tilkoble begge områder.

Til- og frakobling på AlphaVision LED tastatur

Indtast koden. Tryk på <\*> for at tilkoble, eller <#> for at frakoble de tildelte områder.

Zonelamperne A til H vil indikere hvilke områder koden giver adgang til, og hvilke områder der er tilkoblet. Hvis lamperne er tændt er det pågældende område tilkoblet, og ved blink giver koden ikke adgang.

# **TIL- OG FRAKOBLING NIVEAU 3, 4 ELLER 5**

Er brugerkoden/prox. brik niveau 3, 4 eller 5 og område A er tilkoblet, og område B er frakoblet, kommer følgende tekst på displayet efter indtastning af kode:

TIL: A....... FRA: .Bcdefgh

**NB!**: De små bogstaver cdefgh viser, at man med den indtastede kode/prox. brik ikke kan til eller frakoble disse områder.

Taster man nu <1> flytter A sig til den nederste linie. Tastes der igen på <1> vender A tilbage til den øverste linie. På samme måde flytter <2> område B. Tilkoblingen sker først, når man taster <#>. Det indtastede kan slettes ved at taste  $\leq$   $\neq$  >.

Til- og frakobling på AlphaVision LED tastatur

Indtast koden. Vælg med tasterne 1 til 8 hvilke områder der skal til- eller frakobles, og afslut med <#> for at til- eller frakoble.

Zonelamperne A til H vil indikere hvilke områder koden giver adgang til, og hvilke områder der er tilkoblet. Hvis lamperne er tændt er det pågældende område tilkoblet, og ved blink giver koden ikke adgang.

#### **TILKOBLING MED 2 CIFRET KODE**

Tilkobling med 2 cifret kode er identisk med andre brugerkoder på niveau 1. Efter indtastning af den 2 cifret kode, vises følgende tekst:

Område: AB......  $\langle \# \rangle$  = TIL

# **UDKOBLING AF ZONER**

Det er muligt med CP-508LCD alarmcentral at udkoble zoner. Med dette menes at en detektor sættes ud af funktion. Dette er kun nødvendigt i meget specielle tilfælde f.eks. hvis en detektor er defekt. I sådan en situation vil det ikke være muligt at tilkoble alarmcentralen, fordi zonen er åbnet af den defekte detektor. For at muliggøre tilkoblingen skal den pågældende zone udkobles.

Zoner udkobles ved at taste <UDKOBLE> efterfulgt af zonenummer med 1 eller 2 cifre, efterfulgt af <#> samt brugerkode/prox. brik på niveau 4 eller 5. Herefter viser displayet:

Zone udkoblet Zone navn

Ukoblingen af en zone bliver ophævet, når ovenstående bliver gentaget. Udkoblingen bliver automatisk ophævet når et område, hvor zonen hører til, har været tilkoblet og herefter bliver frakoblet.

Det er muligt at alarminstallatøren har programmeret alarmcentralen således at meget vigtige zoner ikke kan udkobles. I dette tilfælde vil displayet vise følgende:

Udkobl. af zone ikke tilladt

Hvis en kode bliver indtastet/prox. brik for at til- eller frakoble alarmcentralen og der på det tidspunkt er en eller flere zoner udkoblet, vil displayet vise:

Zoner udkoblet! (#)

Hvis intet bliver foretaget inden 5 sekunder, vil buzzeren på betjeningspanelet afgive et advarsels-signal. Tast <#> for at acceptere at den nuværende advarsel er læst af brugeren. Efter at have tastet <#>, vil alarmcentralen fortsætte som normalt.

#### **HVAD GØRES VED EN ALARM ELLER FEJL**

Ved alarm vil displayet vise:

\*\*\* ALARM \*\*\*\* \*\*\* TILSTAND \*\*\*

Hvis denne tekst vises i displayet, tast da en brugerkode/prox. brik for at frakoble alarmcentralen. Hvis denne allerede er frakoblet, skal der frakobles endnu engang. Efter at have frakoblet alarmcentralen, vil displayet vise i hvilken zone alarmen er opstået. Lydgivere vil standse ved frakobling.

Ved fejl i systemet, vil displayet vise:

\*\*\* SYSTEM \*\*\*\* \*\*\* FEJL \*\*\*\*

Hvis denne tekst vises i displayet, tast da en brugerkode/prox. brik for at frakoble alarmcentralen. Hvis denne allerede er frakoblet, skal der frakobles endnu engang. Efter at have frakoblet alarmcentralen, vil displayet vise hvilken slags systemfejl der er opstået. Ved netfejl (230V) opstår, check sikringer i den gruppe hvor alarmcentralen er tilkoblet. Ved beskeden akkumulatorfejl kontakt da installationsfirmaet. Så længe der er en systemfejl, kan områder frakobles, **men ikke tilkobles!** 

Ved sabotage alarm, vil displayet vise:

\*\*\* SABOTAGE \*\*\* \*\*\* TILSTAND \*\*\*

Ved sabotage alarm, kan områder frakobles af brugeren, **men ingen områder kan tilkobles!** Sabotage tilstanden kan kun nulstilles af installationsfirmaet, så tilkald dem straks.

# **ÅBEN ZONE VED TILKOBLING**

Hvis en alarmzone er åben mens der tilkobles, vil alarmcentralen ikke tilkoble og samtidigt vil displayet vise:

Kan ej tilkobles åben zone

Efter få sekunder vil zonenavnet blive vist og betjeningspanelets buzzer vil starte et advarsel signal. Check nu pågældende zoner om disse er lukkede (døre, vinduer), prøv herefter igen at tilkoble alarmcentralen.

#### **FUNKTIONER**

#### **Beskrivelse af de forskellige funktioner**

Hver af CP-508LCD's funktioner bliver udført ved at taste på <FUNKTION> tasten, efterfulgt af <1 eller 2 cifre>, efterfulgt af <#>. Når dette er tastet, vises der på den nederste linie af displayet en forklaring af den valgte funktion. Herefter skal en brugerkode indtastes eller en prox. brik vises. Denne kode skal have et rimeligt højt niveau for at kunne udføre denne funktion (Se tabel side 4) . Indtastes der f.eks. en kode fra niveau 1 (det laveste niveau), vender centralen tilbage til hviletilstand.

Følgende oversigt viser, hvilket niveau der er nødvendigt for at udføre en funktion:

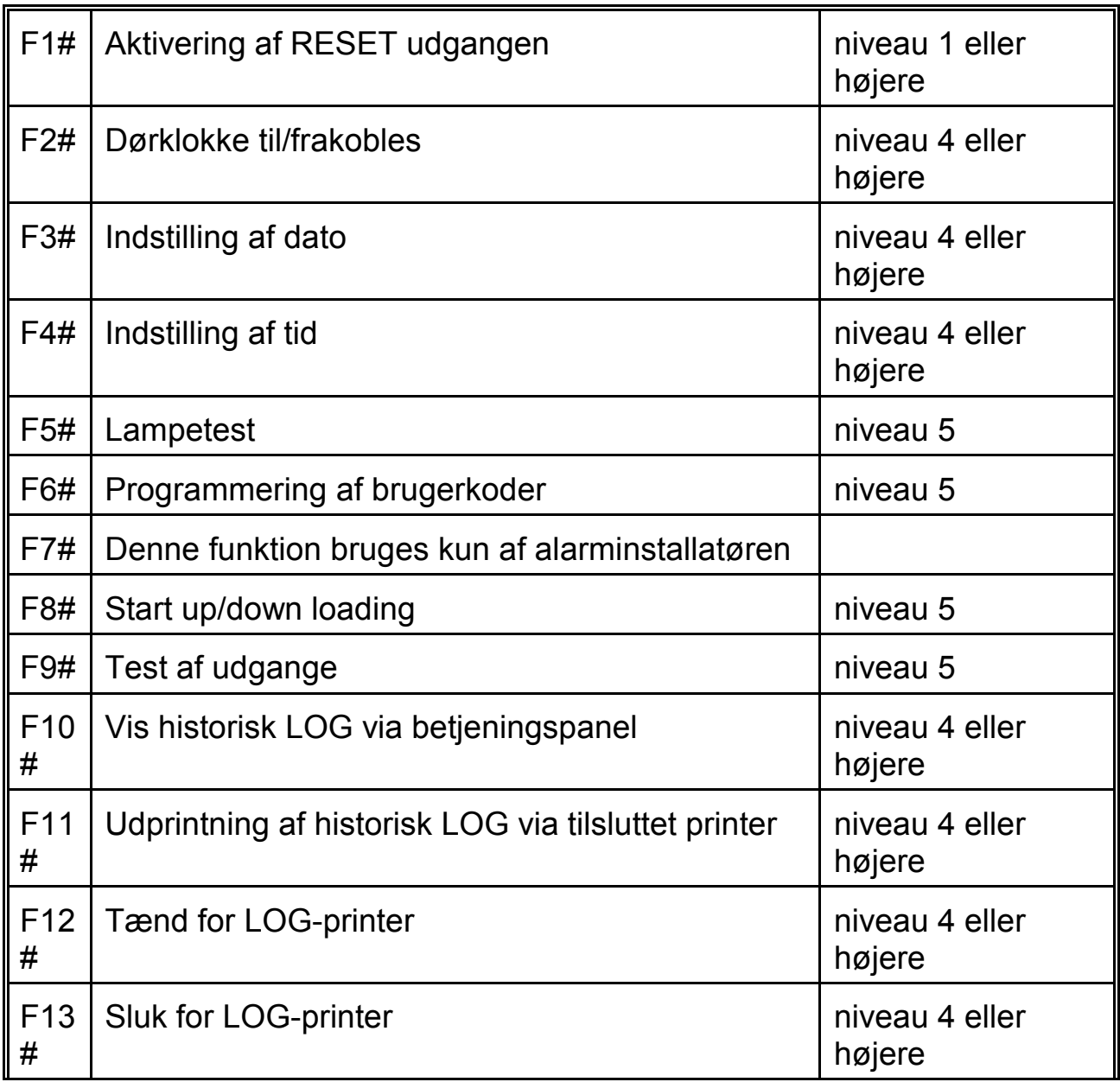

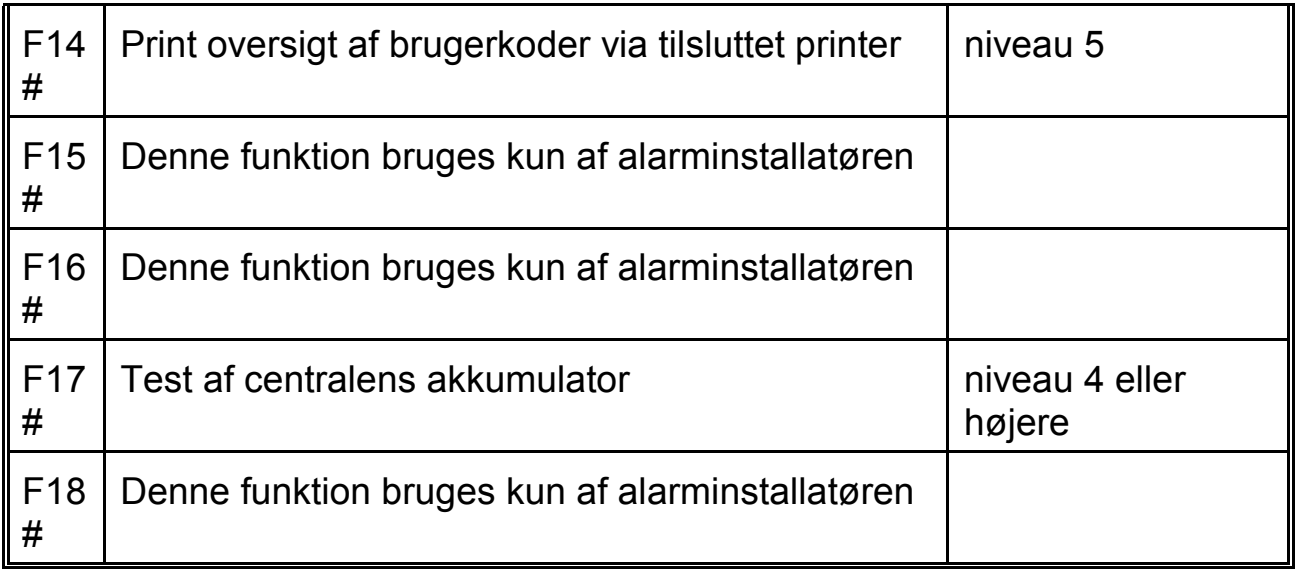

#### **F1# AKTIVERING AF RESET UDGANG**

RESET udgangen kan bruges til reset af forskellige typer detektorer. Hvis denne funktion kan bruges på alarmcentralen, vil installatøren forklare hvordan denne fungerer. Hvis funktionen aktiveres ved et alarmsystem, hvor denne udgang ikke benyttes, sker der intet ved dette. Aktivering af denne funktion indebære at udgangen, programmeret af installatøren, vil aktiveres kortvarigt.

Tast: <?> <1> <#> efterfulgt af brugerkode/prox. brik (Alle niveauer).

Displayet viser følgende i få sekunder:

RESET udgang er aktiveret nu

#### **F2# DØRKLOKKE TIL/FRA**

CP-508LCD kan installeres med en dørklokke funktion. Er der installeret en dørklokke af installatøren, kan denne til/frakobles med funktion 2.

Tast: <?> <2> <#> efterfulgt af brugerkode/prox. brik niveau 4 eller 5.

Displayet viser følgende:

Dørklokke funktion.  $\langle 4 \rangle$  = FRA  $\langle 4 \rangle$  = TIL

#### **F3# INDSTILLING AF DATO**

Alarmcentralen indeholder sit eget ur incl. dato. For at indstille dato bruges funktion 3.

Tast: <?> <3> <#> efterfulgt af brugerkode/prox. brik niveau 4 eller 5.

Displayet viser følgende:

Ændre dato i 01-01-94 DDMMÅÅ

Indtast korrekt dato: 2 cifre for dag, 2 cifre for måned og 2 cifre for år. F.eks. 280495 for datoen 28. april 1995. Afslut med <#> tasten.

# **F4# INDSTILLING AF TID**

For at indstille uret, bruges funktion 4.

Tast: <?> <4> <#> efterfulgt af brugerkode/prox. brik niveau 4 eller 5.

Displayet viser følgende:

Ændre tid i  $00:00$  --> TT:MM

Indtast tid: 2 cifre for time (00 til 23) og 2 cifre for antal minutter (00 til 59). Afslut med <#> tasten.

# **F5# LAMPETEST**

Start lampetest ved at indtaste <?> <5> <#> efterfulgt af brugerkode/prox. brik niveau 5. Efter at have indtastet dette, vil alle lysdioder på betjeningspanelet tændes og alle karaktérfelterne på LCD displayet blive sorte. Efter få sekunder standser denne test automatisk.

# **F6# PROGRAMMERING AF BRUGERKODER**

Alle brugerkoder (PIN-koder) er enten 4, 5 eller 6 cifrene. Alle koder skal have samme antal cifre. Det er muligt at programmere i alt 98 brugerkoder. Kode nr. 98 er masterkoden.

#### **BEMÆRK: Koder der ender med 99 kan ikke bruges på den udvendige forbikobler ( kun for LX-tastaturer).**

Programmering og/eller ændring af brugerkoden sker på følgende måde:

Tast: <?> <6> <#> efterfulgt af brugerkode/prox. brik niveau 5.

På displayet vises nu: "tast nummer på brugerkode:--". Indtast nu nummeret på den brugerkode som skal ændres (01-98) eller tast <#> for at ændre den første kode direkte. Der vises f.eks. på LCD displayet:

01: 000000 niv 0 abcdefgh smtotfl

Alle oplysninger som har tilknytning til brugerkode 01, kan aflæses på displayet. På den øverste linie af displayet betyder 01, at det er brugerkode nr. 1. Koden har cifrene 000000. Dette betyder at koden ikke er gyldig. Herefter vises at niv 0 er brugerkodens niveau. Bogstaverne abcdefgh viser at så snart koden er programmeret, er denne gyldig for områderne A-H. smtotfl betyder til sidst, at brugerkoden, når den er programmeret, er gyldig fra søndag til lørdag.

**NB!** I dette øjeblik står koden, niveauet og områderne gengivet med små bogstaver i displayet. Indtastes herefter <B>(⇓) vises oplysninger fra den næste kode (i dette eksempel fra brugerkode 02). Indtastes herefter <A>(⇑) vises oplysninger om den forrige kode. På denne måde er det muligt at bladre hurtigt igennem alle programmerede koder. Der kan ikke bladres, mens man programmerer koder. Når koden programmeres, skal programmeringen være afsluttet før der kan bladres.

Indtast <#> for ændring af brugerkoden, LCD displayet viser:

 $01:$  ------ niv  $0$ abcdefgh smtotfl

Indtast nu cifrene for brugerkoden (f.eks. 111111) efterfulgt af <#>.

Hvis der benyttes proximity skal en prox. brik præsenteres for betjeningspanelet. Når en prox. er læst, vil en 6 cifret kode blive vist i displayet (f.eks. 111111) . Det er prox. brikkens kode, tryk derefter <#>.

LCD displayet viser følgende tekst:

01: 111111 niv abcdefgh smtotfl

Indtast nu det ønskede niveau på brugerkoden (1,2,3,4 eller 5) f.eks. 4 efterfulgt af <#>.

**NB!**: Herefter vises områder som STORE bogstaver.

01: 111111 niv 4 ABCDEFGH smtotfl

Når ABCDEFGH vises som store bogstaver, betyder det at disse nu kan ændres. Tastes der <1> ændres ABCDEFGH til .BCDEFGH. A er blevet erstattet med et punktum. Tastes der igen på <1> bliver punktummet igen til A. Tasterne <2> til <8> ændrer bogstaverne B til H. Bogstaverne som bliver synlige korresponderer med de områder, brugerkoden er autoriseret til. I dette eksempel går vi ud fra at brugerkoden 01 er autoriseret til områderne A og B. Tast <#>, når de rigtige områder vises på displayet.

01: 111111 niv 4 ab...... SMTOTFL

Nu vises områderne med små bogstaver, mens dagene vises med store bogstaver. Nu kan dagene ændres. Det forudsættes, at bruger 01 ikke må betjene anlægget på lørdag og søndag, indtast <1> og det første S (søndag) ændres til et punktum, indtast <7> og L (lørdag) ændres til et punktum. LCD displayet vil vise følgende:

01: 111111 niv 4 ab...... .MTOTF.

Indtast nu <#> og de store bogstaver MTOTF bliver igen små.

01: 111111 niv 4 ab...... .mtotf.

Nu er programmering af brugerkode 01 færdig, og der kan bladres videre til kode 02 ved at taste <B> (⇓).

**NB!**: Dagene bliver altid gengivet som: søndag, mandag, tirsdag, onsdag, torsdag, fredag og lørdag, idet en uge altid starter med en søndag og ender på lørdag.

**NB!**: Når der skal programmeres 2 cifrede koder, skal de første to cifre altid efterfølges af 0000. Ønsker man f.eks. kode 99 skal den programmeres som 990000. Ved 5 cifrede brugerkoder programmeres den som 99000, og som 4 cifrede brugerkoder 9900. Ved brug af en 2 cifret kode skal niveauet altid være 1.

Skal en brugerkode slettes, skal koden altid ændres til 000000.

#### **F8# START UP/DOWN LOADING**

Installatøren bruger denne funktion til at programmere alarmcentralen. Brug **IKKE** denne funktion medmindre installatøren har bedt Dem om det.

# **F9# TEST AF UDGANGE / SIRENETEST**

Start test af udgange ved at taste <Funktion> <9> <#> efterfulgt af brugerkode/prox. brik i niveau 5. Efter indtastning af denne, vil displayet vise:

```
Test udgang 
nummer: -
```
Tast nu nummeret på den pågældende udgang, der skal testes (1-9) eller tast < \* > for at forlade denne funktion. Hvis f.eks. < 1 > er tastet, vil displayet vise:

```
Test udgang 
nummer: 1 TÆNDT
```
og udgang 1 er tændt. Tast <> for at slukke udgang 1 igen eller for at indtaste et andet udgangsnummer der skal testes.

Installationsfirmaet hjælper gerne med at definere, hvilke udgange der er aktuelle på Deres alarmsystem.

# **F10# VIS HISTORISK LOG VIA BETJENINGSPANEL**

Alle hændelser i alarmcentralen er registreret i en historisk LOG bog. Indholdet af denne LOG bog kan blive vist på displayet. De sidste 100 hændelser er gemt i denne LOG bog.

Tast: <?> <1> <0> <#> efterfulgt af brugerkode/prox. brik niveau 4 eller 5.

Displayet viser følgende:

```
Historisk LOG 
Oversigt: \langle A \rangle (\Uparrow)/\langle B \rangle (\Downarrow)
```
Tasten <⇑> (A) betyder "gå tilbage". Tasten <⇓> (B) betyder "gå frem". For at afslutte visningen af historisk LOG, tastes  $\langle * \rangle$ .

#### **F11# UDPRINTNING AF HISTORISK LOG VIA TILSLUTTET PRINTER**

Alle hændelser i alarmcentralen er registreret i en historisk LOG bog. Indholdet af denne LOG bog kan blive udprintet, hvis alarmcentralen er tilsluttet en printer.

Tast: <?> <1> <1> <#> efterfulgt af brugerkode/prox. brik niveau 4 eller5.

Displayet viser følgende:

Hi. LOG oversigt bliver printet

# **F12# TÆND FOR LOG-PRINTER**

Hvis alarmcentralen er tilsluttet en printer, kan denne printer fungere som en LOG-printer. Dette betyder at hver hændelse i alarmcentralen vil blive udprintet med dato og tid. For at tænde for denne LOG-printer skal funktion 12 benyttes.

Tast: <?> <1> <2> <#> efterfulgt af brugerkode/prox. brik niveau 4 eller 5.

Displayet viser følgende:

Log printer er tændt.

For at teste om LOG-printeren fungerer tilfredsstillende, printes en hovedoverskrift der viser at printeren er tændt.

#### **F13# SLUK FOR LOG-PRINTER**

For at slukke for LOG-printer, benyttes funktion 13. Før en anden oversigt bliver printet, anbefales det at slukke for LOG-printer. Husk at tænde for LOG printer igen, når oversigtsundprintningen er færdig.

Tast: <?> <1> <3> <#> efterfulgt af brugerkode/prox. brik niveau 4 eller 5.

Displayet viser følgende:

Log printer er slukket.

#### **F14# PRINT OVERSIGT OVER BRUGERKODER**

Kun hovedbrugeren med masterkode 98 kan udprinte denne oversigt over alle indprogrammerede brugerkoder, hvis en printer er tilsluttet.

Tast: <?> <1> <4> <#> efterfulgt af brugerkode/prox. brik niveau 4 eller 5.

Displayet viser følgende:

Kode oversigt bliver printet

# **F17# TEST AF CENTRALENS AKKUMULATOR**

Alarmcentralen og nogle udvidelseskort er forsynet med akkumulatorer. Dette for at sikre at systemet også fungerer ved 220 Volt strømsvigt. Akkumulatoren kan fungere i mange år. Akkumulatoren testes automatisk, men det er også muligt at teste denne/disse manuelt med funktion 17.

Tast: <?> <1> <7> <#> efterfulgt af brugerkode/prox. brik niveau 4 eller 5.

Displayet viser følgende:

Akkumulator bliver testet

Denne besked vises i nogle få sekunder. Hvis akkumulatorerne er OK, forsvinder teksten. Hvis akkumulatorerne ikke fungere vil følgende vises i displayet:

Akkumulator fejl

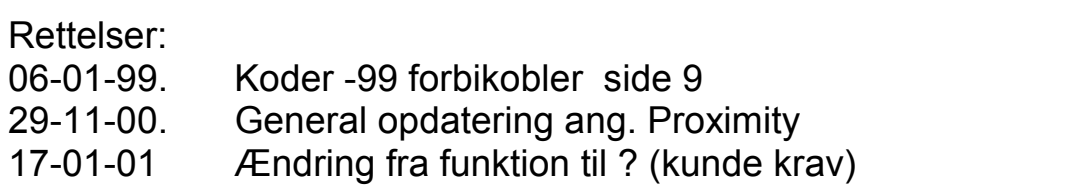